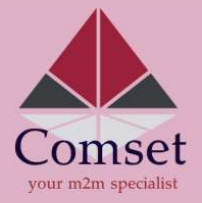

## Quick Setup Guide (CM685V/CM820V/CM770W/CM950W)<br>Setting the basic connection and APN

- Insert the SIM card (standard size) in the SIM card tray at the back of the modem.
- 2. Before switching on the modem, please ensure the antennas are securely connected. Connect the AC supply pack that comes with the modem.
- Connect the modem's LAN port to a PC via a RJ45 cable. Set the PC to obtain an IP address
- 
- Go to System->Password->Web Account and change the Username/Password (recommended)
- **Example 2011**<br> **Autic Setup Guide (CM685V/CM820V/CM770W/CM950W)**<br>
Setting the basic connection and APN<br>
Insert the SIM card (standard size) in the SIM card ray at the back of the modem.<br>
Here wilching on the modem, please **ODENCE CONTEXT CONTEXT CONTEXT CONTEXT AND A SET AND A SET AND A SET AND A SET AND A DETENT AND SET A LOTE AND A LOTE THAT AND A LOTE THAT AND A LOTE THAT AND A LOTE THAT AND A LOTE THAT AND A LOTE AND A LOTE AND A LOTE A Example 2018**<br> **Ential specialist**<br> **CULICK** Settup Guide (CM685V/CM820V/CM770W/CM950W)<br>
Setting the basic connection and APN<br>
Insert the siM card (standard size) in the SM card tray at the back of the modem.<br>
Here witchi **Set the APN by navigating to:** Network- CMSSSV/CMS20V/CM770W/CM950W)<br>
Cutick Setup Guide (CM685V/CM820V/CM770W/CM950W)<br>
Setting the basic connection and APN<br>
Before antithing on the modeans bises and read tray at the back **CONDISECT**<br>
APSON field. COMBESSV/CM820V/CM770W/CM950W)<br>
Setting the basic connection and APN<br>
Isometric the signal face and the synchronizing the state of the modem<br>
Haren the share with the modem plass and the synchroni **Note:** The WiFi passis of Community Community Community Community Community Community Community Community Community Community and the model of the model of the model of the model of the SIM card transverse the anticipant 6. Status page and the Cellular Status should show "UP".

settings, please visit our FAO page on https://comset.com.au/fag